## Modifying Individual Component Windows in a Bay, Box, or Bow Window Unit

Reference Number: **KB-00509** Last Modified: **June 22, 2022**

The information in this article applies to:

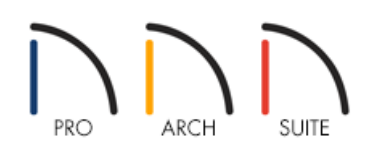

## QUESTION

I have placed a bay, box, or bow window using these tools in Home Designer. Now, how can I modify the individual component windows that are part of the unit?

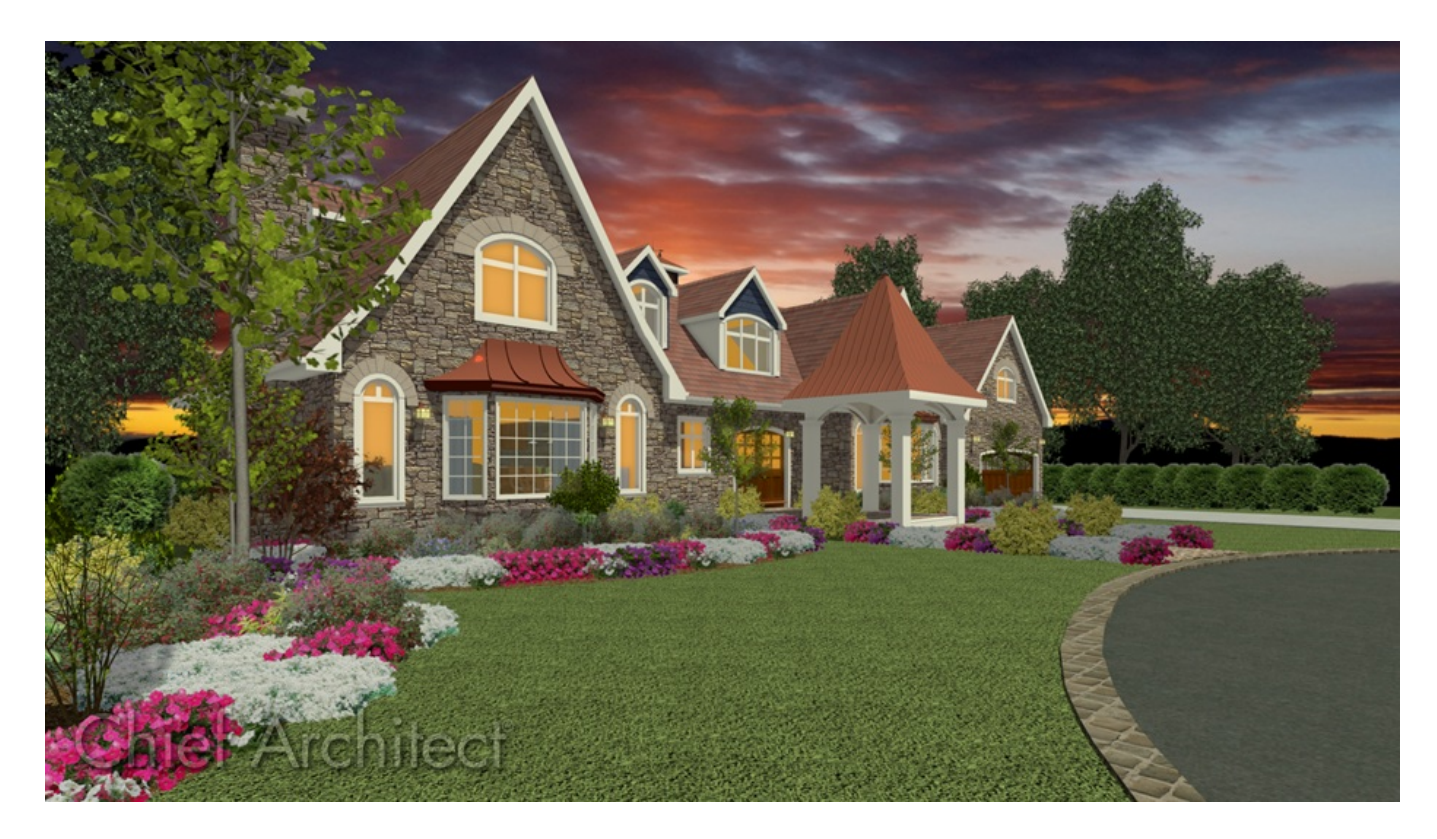

ANSWER

A component window within a bay, box, or bow window can be resized like any other standard window. The steps below can be done either in the 2D floor plan view, a Cross Section/Elevation view, or in a 3D camera view to modify component windows of an automatic bay, box, or bow window.

## To modify component windows

1. Using the **Select Objects**  $\&$  tool, click at the location of the component window that you would like to modify. The entire window unit will be selected.

**Note:** Each component that is part of a bay or box window can be edited individually. For bow windows however, changes that are made to a single component will be applied to all of the components in the unit.

In this example, we have clicked on the first component in a bay window unit, as shown in the image below.

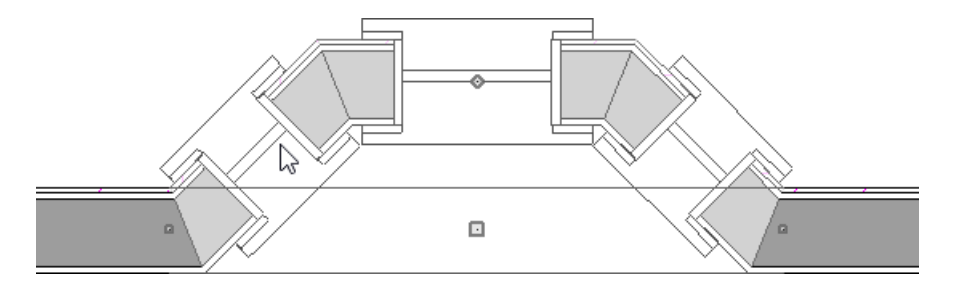

2. Click the **Select Next Object ext** edit button or press the **Tab** key on your keyboard to cycle to the component window.

**Note:** For bow windows, the first component will always be selected and highlighted, no matter where you clicked along the window unit.

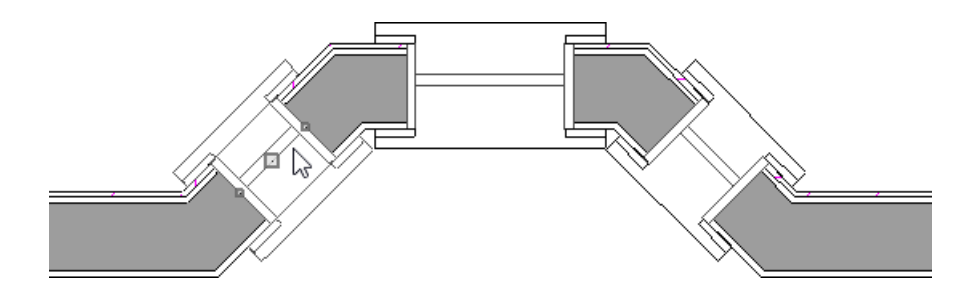

3. Once selected, click on the **Open Object** edit button to display the **Window Specification** dialog, make any desired changes, then click **OK**.

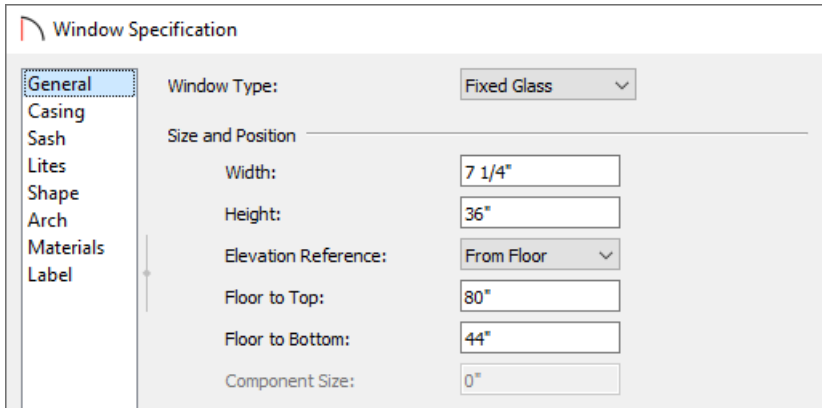

4. If you you like to edit a different component window for a bay or box unit, repeat the procedure until all of the windows have been adjusted to your liking.

> If you'd like to copy and paste this modified bay, box, or bow window, you can now do so using Home Designer 2023.

Related Articles

Creating a Manual Bay Window [\(/support/article/KB-00136/creating-a-manual-bay-window.html\)](file:///support/article/KB-00136/creating-a-manual-bay-window.html) Raising a Bay, Box, or Bow Window to Create a Seat [Alcove\(/support/article/KB-01073/raising-a-bay-box-or](file:///support/article/KB-01073/raising-a-bay-box-or-bow-window-to-create-a-seat-alcove.html)bow-window-to-create-a-seat-alcove.html)

© 2003–2022 Chief Architect, Inc. All rights reserved // Terms of Use [\(https://www.chiefarchitect.com/company/terms.html\)](https://www.chiefarchitect.com/company/privacy.html) // Privacy Policy

(https://www.chiefarchitect.com/company/privacy.html)